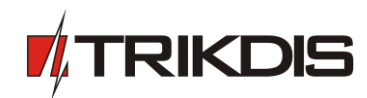

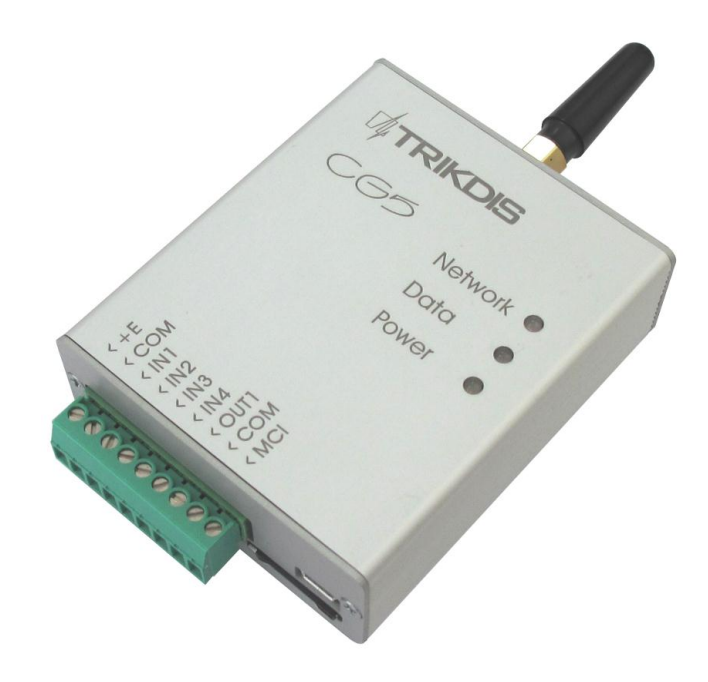

## **GSM module** *CG5* (v.1.05)

**User manual**

UAB "TRIKDIS" Draugystes str. 17, LT-51229 Kaunas E-mail: [info@trikdis.lt](mailto:info@trikdis.lt) Webpage: [www.trikdis.lt](http://www.trikdis.lt/)

# **Table of contents**

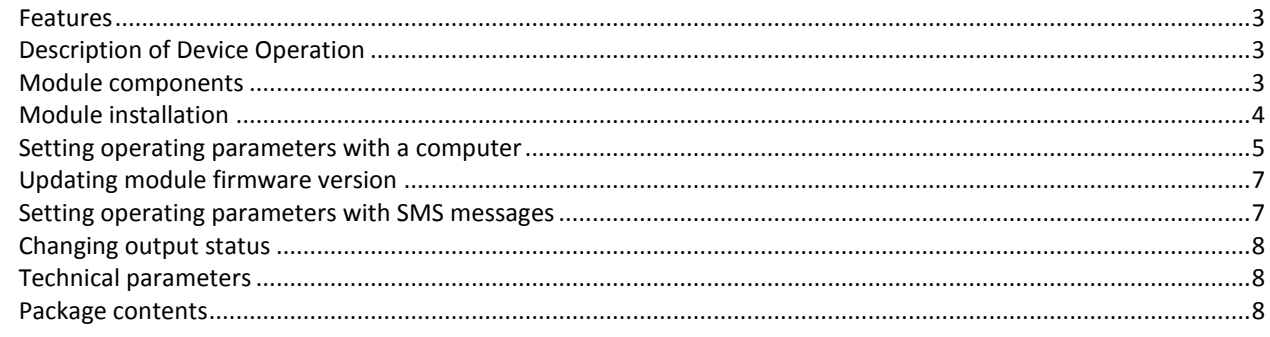

#### **Safety requirements**

Please read this manual carefully before using the security module *CG5*.

Security module *CG5* should be installed and maintained by qualified personnel, having specific knowledge regarding the functioning of GSM devices and safety requirements. The device must be disconnected from power supply source before starting device installation.

Module *CG5* should be mounted in places with restricted access and in safe distance from any sensitive electronic equipment. The device is not resistant to mechanical effects, dampness and hazardous chemical environment.

#### **Liability restrictions**

- When buying the Device, the Buyer agrees that the Device is a part of a security system of premises, which sends messages about security system status. The Device, when installed, does not diminish the probability of burglary, fire, intrusion or other breach of premises.
- UAB "TRIKDIS" is not responsible for burglary, fire or any other breach of Buyer's and/or User's premises and is not liable for any direct or indirect damages incurred thereof.
- When buying the Device, the Buyer agrees that the Device supplied by UAB "TRIKDIS" fully meets his requirements for intended use.
- UAB "TRIKIDIS" provides no guarantees that the Device shall function as declared if the Device is installed and used not according to its original purpose, user manual and relevant electronic and technical conditions.
- UAB "TRIKDIS" is in no way associated with GSM/GPRS/Internet service providers (operators), thus UAB "TRIKDIS" is in no way responsible for any defects in Device operation if they have occurred because of the loss of GSM/GPRS/Internet connection, or because of other defects in the service provider network.
- UAB "TRIKDIS" has no control and is not responsible for the prices and marketing of network services provided by the GSM/GPRS/Internet service providers.
- UAB "TRIKDIS" is not responsible if GSM/GPRS/Internet services are not provided to the Buyer and/or User of the Device or were cancelled and any direct or indirect damages were incurred thereof.
- UAB "TRIKDIS" is not responsible for any direct or indirect damages incurred by the Buyer and/or User of the Device due to loss of electricity.
- UAB "TRIKDIS" is not liable if Device firmware versions were not updated by the Buyer and/or the User on time.
- User manual of the Device can contain technical inaccuracies, grammatical or typographical errors. UAB "TRIKDIS" reserves the right to correct, update and/or change information in the installation manual.

# **GSM module** *CG5*

CG5 is a device, which sends SMS text messages to mobile phones about events in the security system of the premises.

#### <span id="page-2-0"></span>**Features**

- Sends SMS messages when any of the input circuits are disturbed
- Events can be described with Lithuanian, Latin or Russian characters
- User can be alerted about the sending of SMS messages with a phone call
- Power-supply voltage control
- LED indication about device operation status and GSM signal strength
- Output can be controlled with an SMS message
- Operating parameters can be set with a program CG5config or by sending SMS messages

## <span id="page-2-1"></span>**Description of Device Operation**

- Module CG5 can be set to operate in one of the two modes:
	- a) Constant input control mode (*24 h*). After the control panel has changed the state of its PGM output, module input circuit is broken. Module *CG5* immediately sends an SMS message with pre-set content to a mobile phone. When the input state restores, the module *CG5* will send an SMS message about input circuit restore. General wiring diagram is given in Fig. 1.
	- b) Mode without constant input control (**Control panel**). When operating in this mode, input MCI functions as an input status controller. While input MCI is connected with COM, disturbances in inputs IN1...IN4 are ignored and SMS messages about them are not sent. After the MCI input circuit has been broken, the module *CG5* will send an SMS message informing that the inputs are *Under Control* and disturbances in inputs IN1...IN4 circuits will no longer are ignored. When circuits of the inputs IN1...IN4 are broken, module will send messages about these events.
- Output OUT1 can be used to connect a siren. Siren is activated when module *CG5* registers an event. Switching off mode *Under Control* deactivates the siren. Switching on the mode *Under Control* is followed by one short siren signal and switching off  $-$  by two.
- Module *CG5* has five NC type inputs. When operating in **24 h** mode, module MCI input is the fifth NC type input, and when operating in **Control panel** mode it operates as a controller for the other four inputs.
- SMS messages can be sent to up to four mobile phones. It is possible to configure what type of messages should be sent to certain phones.
- Module can alert users about events by making short calls to any of the chosen phones. Call duration is 20 seconds.
- Messages will be sent with a time stamp, when the internal clock of the module is set with an SMS message.
- Output OUT1 is open collector type and can commutate direct voltage up to 30 V and current up to 1 A. If the output is set to "Siren" mode, after disturbing the input circuits the output is activated for two minutes.
- Sending interval for periodic "Test" messages is from 1 to 240 hours.
- Module monitors power supply voltage. When voltage drops below 11,5 V, a message informing about the drop in voltage is sent. Message is also sent when voltage restores to 12,6 V.

## <span id="page-2-2"></span>**Module components**

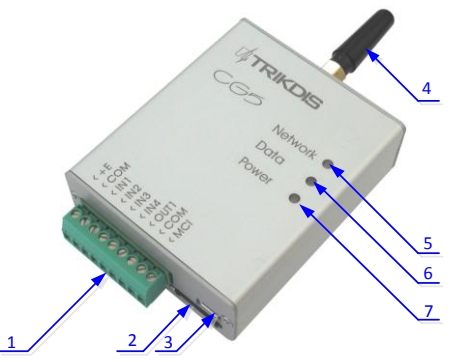

- 1 Terminal block for external contacts
- 2 SIM card holder
- 3 USB port for changing CG5 parameters
- 4 GSM antenna
- 5 indicator "Network"
- 6 indicator "Data"
- 7 indicator "Power"

#### **Terminal block description**

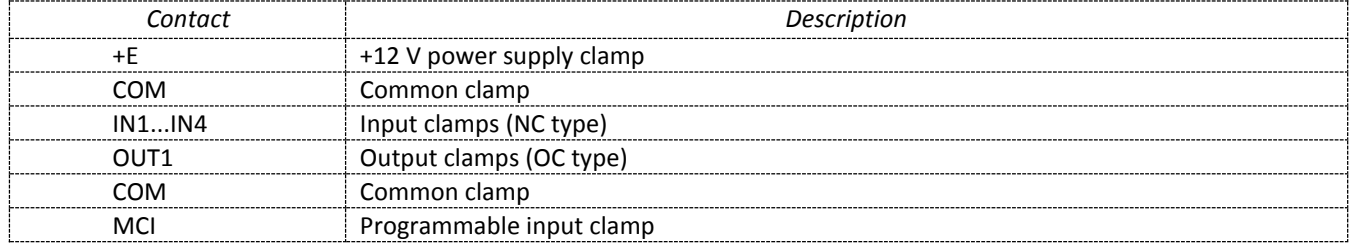

### **Light indication**

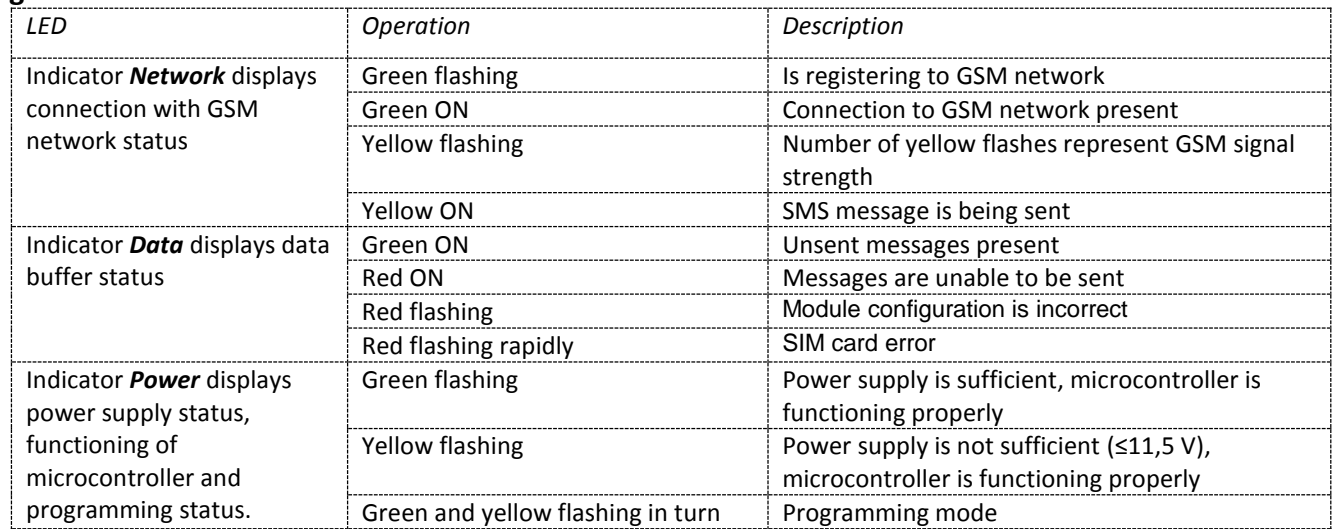

# <span id="page-3-0"></span>**Module installation**

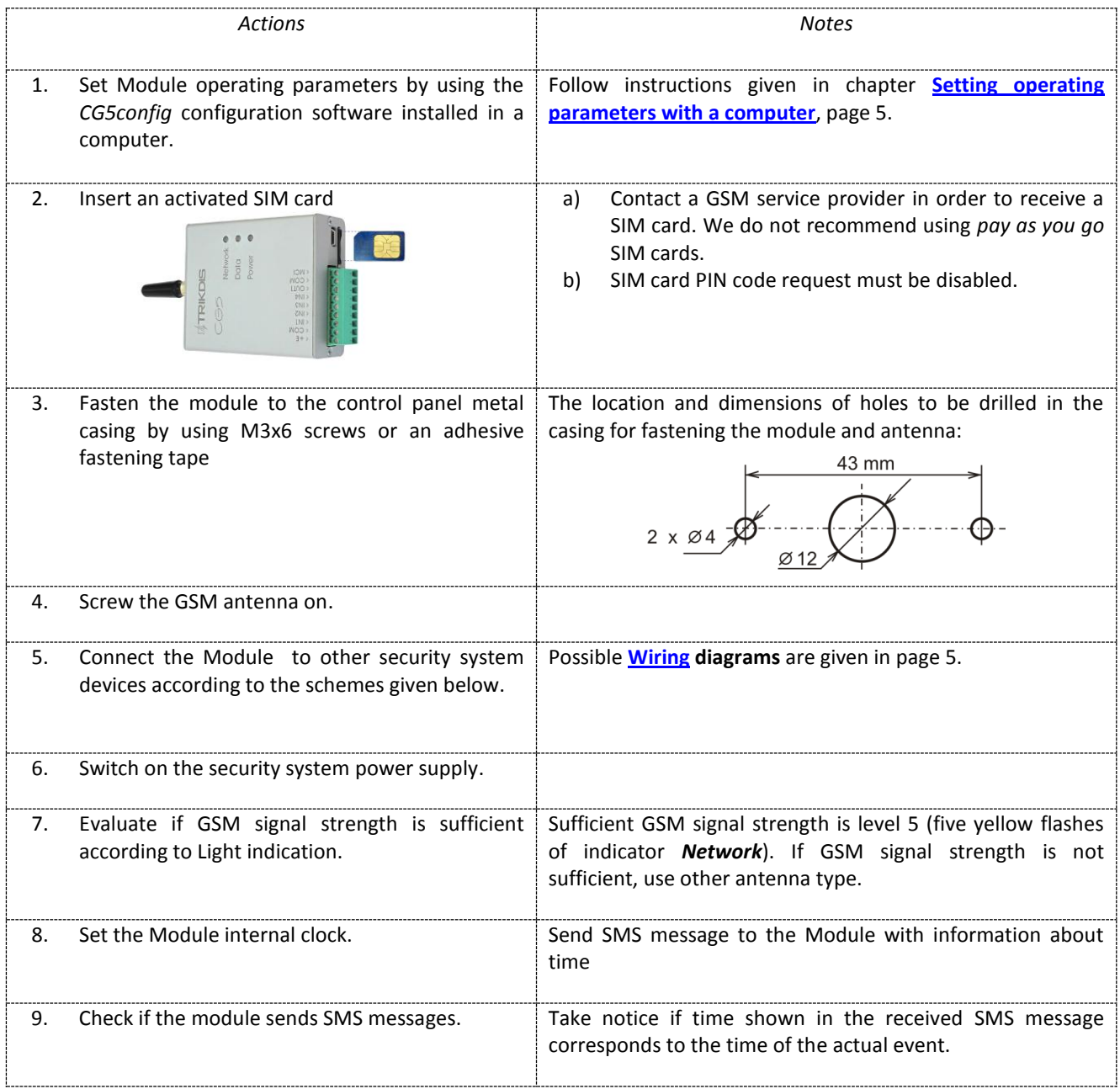

#### <span id="page-4-1"></span>**Wiring diagrams**

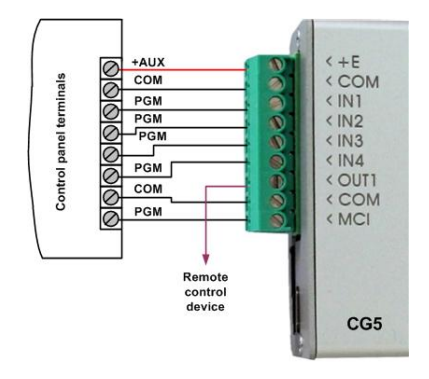

*Fig. 1. General wiring diagram to the control panel when constant input control mode (24 h) is set.* 

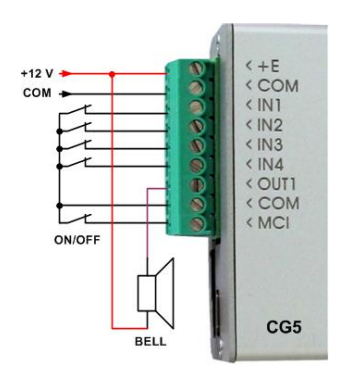

*Fig. 2. General wiring diagram when operating mode without constant input control (Control panel) is set.*

### <span id="page-4-0"></span>**Setting operating parameters with a computer**

We recommend using program *CG5config* for setting up module *CG5* operating parameters. This will allow to set parameters of the equipment quicker and easier. The program can be found on website [www.trikdis.lt.](http://www.trikdis.lt/)

1. Connect the module *CG5* with computer USB port. Computer must have appropriate USB drivers installed.

**Note:** If the module *CG5* is connected to a MS Windows OS computer for the first time a new *Found New Hardware Wizard* window should open for installing new USB drivers. This window means that a USB driver has to be installed in order to connect to the module *CG5* properly. Download the USB driver file *USB\_COM.inf* from website [www.trikdis.lt.](http://www.trikdis.lt/) In the wizard window select the function "Yes, this time only" and press the button Next. When a new window Please *choose your search and installation options* will open, press the button *Browse* and select the place where the file *USB\_COM.inf* was saved. Follow the remaining wizard instructions to finish USB driver installation.

- 2. Start the program *CG5config*.
- 3. Select the program directory *Connection*.

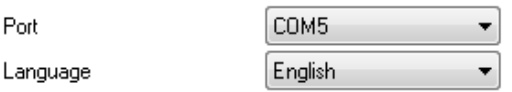

In the drop-down list *Port* select the port to which the module is connected.

**Note:** specific port to which the device is connected is shown only when the device is properly connected.

In the drop-down list *Language* select the desired software language.

Press the button *Apply*.

4. Press the button *Connect/Disconnect [F2/F8]*

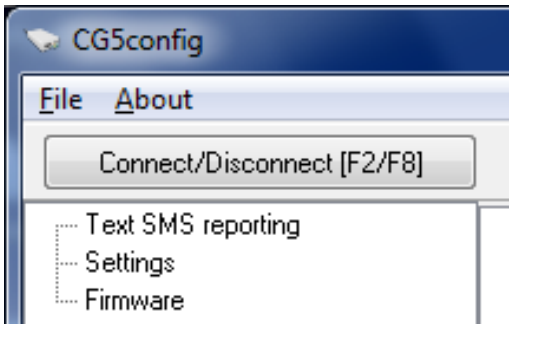

5. Press the button *Read [F7]*

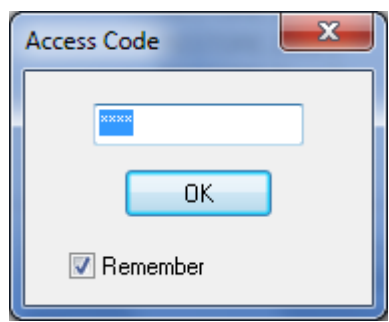

When the module CG5 is connected to a computer, module LED indicator *Power* should flash green and yellow in turn, and *CG5config* status bar should indicate connection status *Connected*. Further information about the connected module should be displayed in status bar:

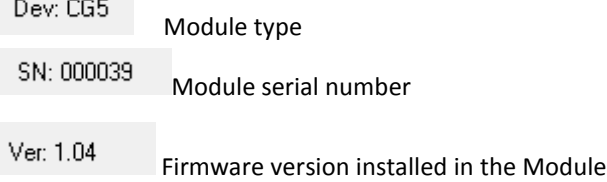

 Enter your access code and press the button *OK* in the opened window *Access code* (default access code is *1234*).

If you want *CG5config* to remember your access code check the box **Remember**. Then the *Access code* window will not open, when connecting to the module for the next time.

6. Set the following parameters in the directory *Text SMS reporting*.

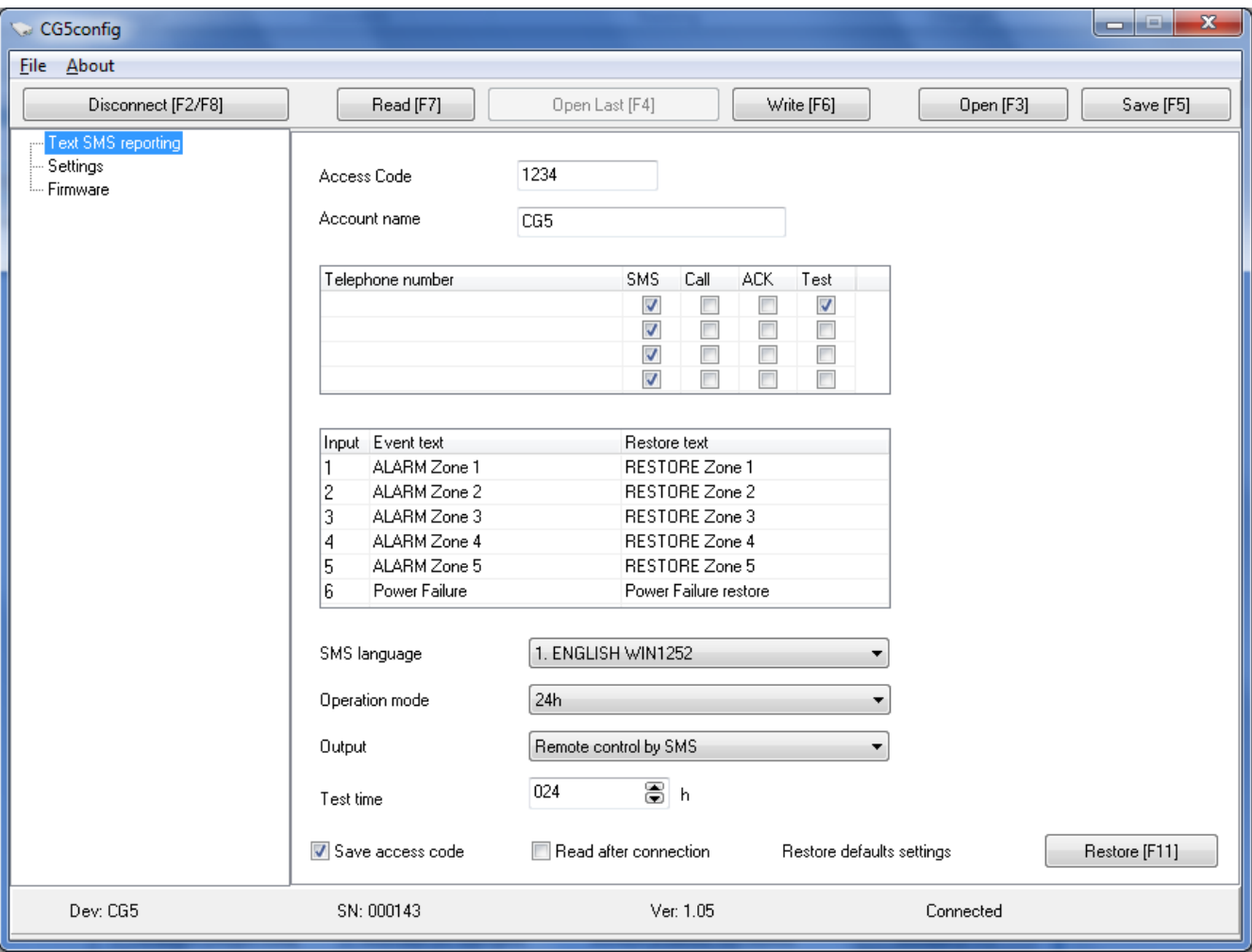

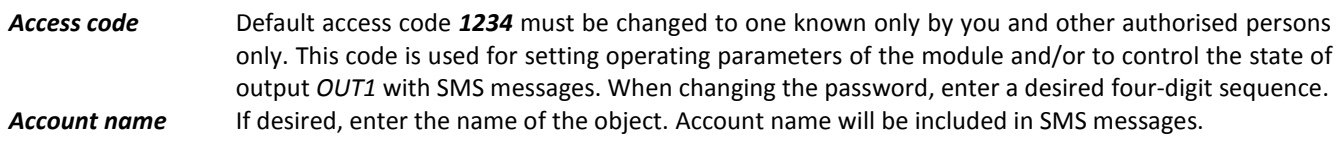

*Telephone number* Enter the GSM numbers of mobile phones, to which the module will send SMS messages and/or will make calls. Module parameters can be set or the state of output OUT1 can be controlled by sending SMS messages only from these numbers. GSM numbers should be entered with international country code without the "+" (plus) sign.

By checking boxes beside the GSM numbers, you can choose which type of messages to send to each recipient and how they will be alerted:

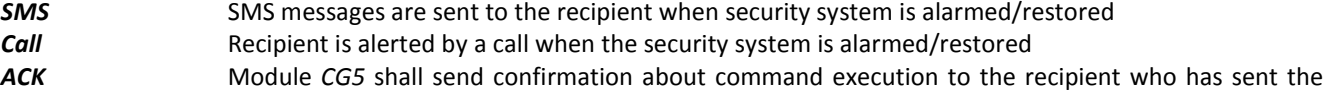

- command. *Test* Module shall send test messages to the recipient according to the time period set in the field *Test*
- *every*.

Zone alarm/restore events can be described with text. When input circuit is disturbed, an SMS message is sent with text from the appropriate text-box *Event text*. When input circuit is restored – from the text-box **Restore text**. Text about the module power supply status messages can be described in the sixth row.

**SMS language** Select the format of SMS text encoding in the drop-down list.

- *Operation mode* Select the desired module *CG5* operating mode: *24 h* or *Control panel*.
- **Output** Select the desired output OUT1 operating mode. If you connect a siren to the output, select **Siren**. If you would like that after receiving a command with SMS message, the module would change the state of its output, select the *Remote control by SMS* mode.
- **Test time** Enter a desired time period according to which the module will send a network test message
	- 7. Press the button *Save [F6]* and information selected and entered in software *CG5config* will be uploaded to module *CG5*.

Values selected and entered in *CG5config* can be saved to the computer by the pressing the button *Save [F5]*. A file with extension *.gst* will be created. It can be used in the future.

If you need to restore module *CG5* default parameters press the button *Restore [F11]* (and press the button *Confirm* when request window newly opens). Module *CG5* default operating parameters can be restored anytime before unplugging the USB cable.

8. Press the button *Disconnect [F8]* and unplug the USB cable.

## <span id="page-6-0"></span>**Updating module firmware version**

When the manufacturer adds new features to the module *CG5*, firmware of the previously bought module can be updated:

- 1. Download the latest *CG5\_xxx.prg* update file from the website [www.trikdis.lt.](http://www.trikdis.lt/)
- 2. Connect the module *CG5* to a computer and start the *CG5config* program. Select the directory *Firmware update* in program *CG5config* and select the downloaded update file *CG5\_xxx.prg*.
- 3. Firmware update will start after pressing the button *Start [F9].* Wait until *Progress* bar reaches 100%, then press the button *Disconnect [F8]* and unplug the USB cable.
- 4. Plug the USB cable back in and press the buttons *Connect [F2]* and *Disconnect [F7]*. The new version of module firmware will be displayed in *CG5config* status bar.

### <span id="page-6-1"></span>**Setting operating parameters with SMS messages**

Some module operating parameters can be set by sending SMS messages to the GSM number of the SIM card inserted in the module. If function *ACK* for confirming SMS commands is set, module will send back SMS messages with confirmations that: *COMMAND OK*, *Wrong COMMAND!!!, Wrong PASSWORD!!!*, *Wrong DATA!!!.*

Structure of the SMS message: **<Command>space<Password>spaces<Data>**

For example: SETN 1234 PHONE1=+37068700000

Here: SETN – command 1234 – password PHONE1=+37068700000 – data

**Note:** All commands in SMS message have to be written in capital letters.

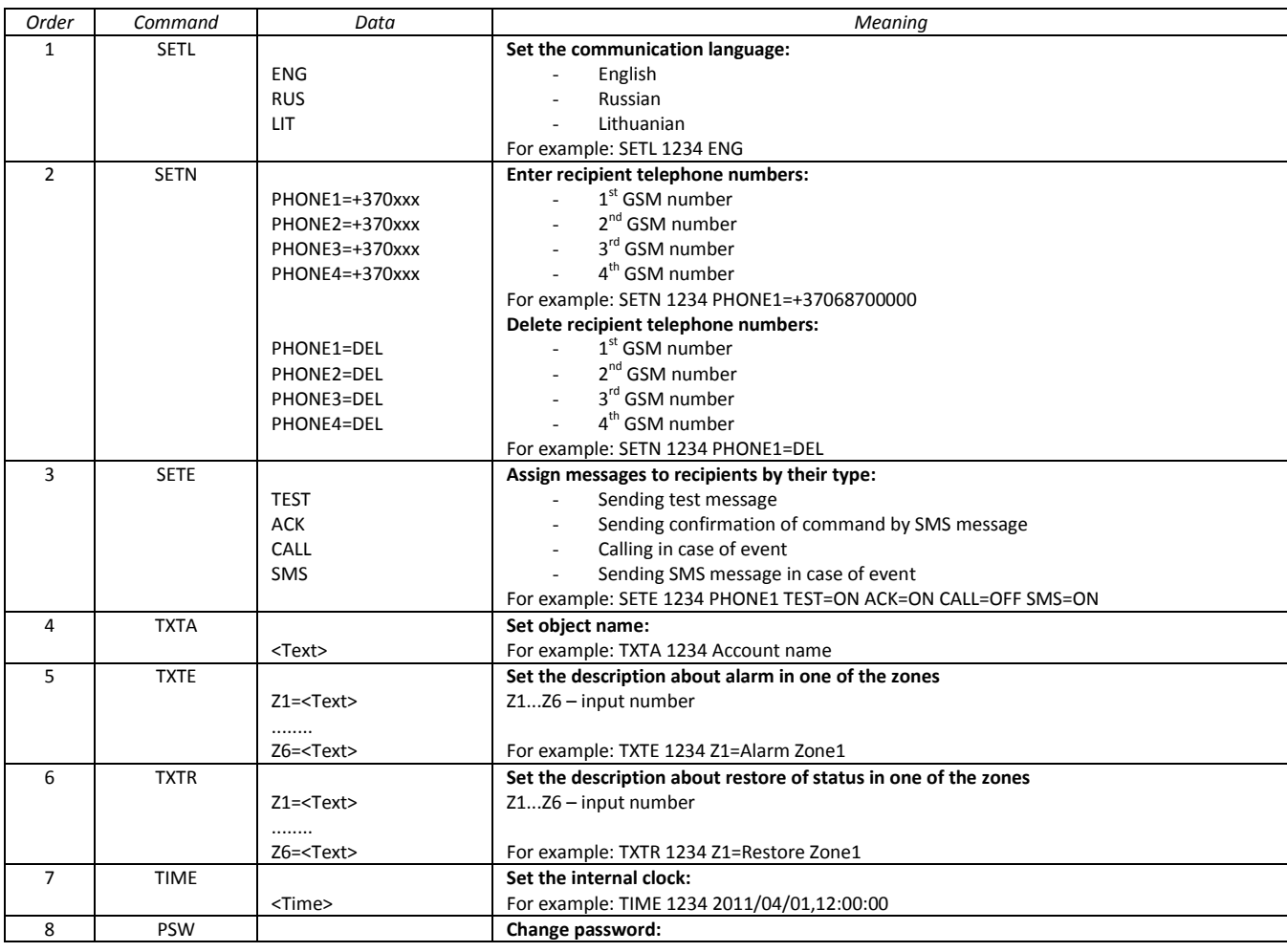

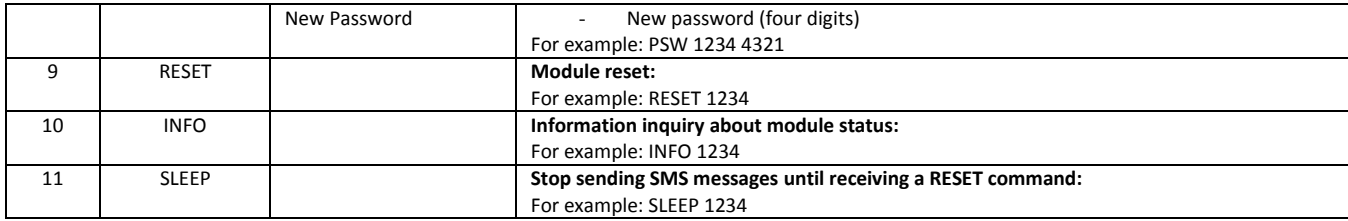

# <span id="page-7-0"></span>**Changing output status**

In order to change state of output OUT1 send an SMS message to the SIM card GSM number of the module. Examples of SMS messages are provided in the table below.

**Note:** All commands have to be written in capital letters.

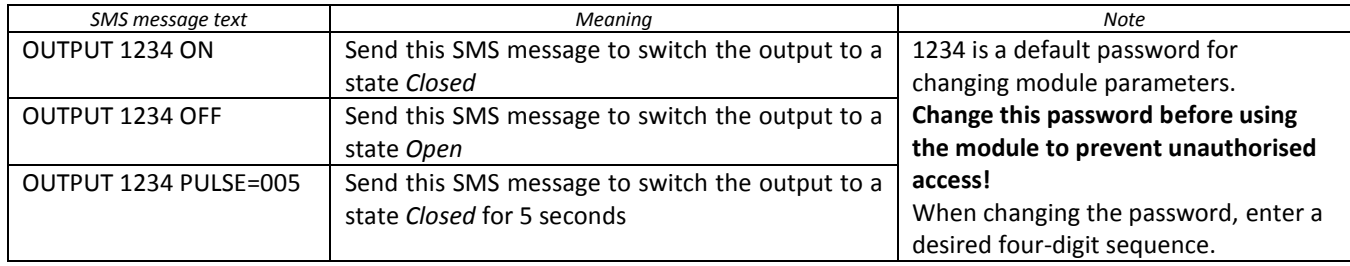

**Note:** Output state can be controlled only when operating mode of the module is set to *24h* and output operating mode is set to *Remote control by SMS*.

# <span id="page-7-1"></span>**Technical parameters**

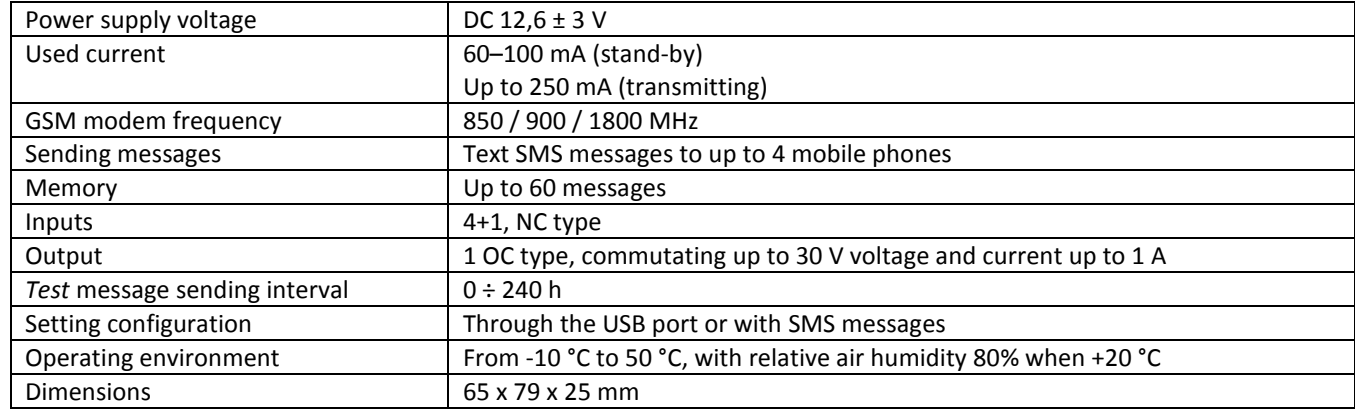

# <span id="page-7-2"></span>**Package contents**

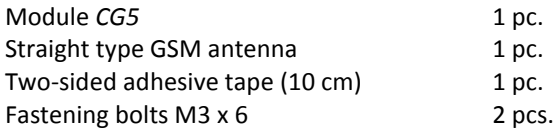